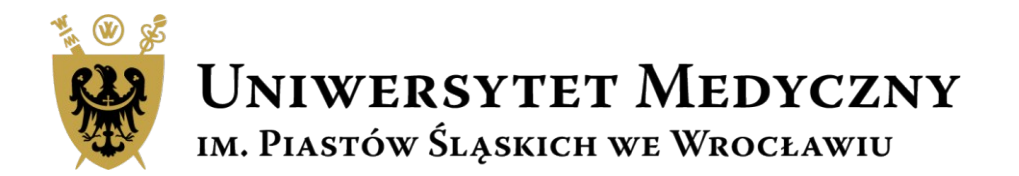

# Przewodnik Subwencja 2022

Instrukcja dla Recenzenta

Recenzja wniosku będzie realizowana w systemie informatycznym. Każdy wniosek w Subwencja 2022 projekt konkursowy zostanie oceniony przez dwóch recenzentów. Dokonując oceny Wniosku recenzenci stosują jednakową skalę punktacji 0-15 w odniesieniu do kryteriów opisanych szczegółowo w załączniku nr 2 do Zarządzenie nr 236/XVI R/2021.

W sytuacji, gdy na ostatnim miejscu listy rankingowej znajdą się dwa lub więcej wniosków, które uzyskały taką samą liczbę punktów, Komisja Konkursowa wnioskuje do Prorektora ds. Nauki o ewentualne dodatkowe dofinansowanie. Komisja Konkursowa w oparciu o listę rankingową ustali liczbę projektów badawczych przyjętych do realizacji, w zależności od wysokości środków wydzielonych przez Rektora w planie rzeczowo-finansowym. Decyzję w sprawie przyznania środków finansowych podejmuje Prorektor ds. Nauki w oparciu o ocenę Komisji. Decyzja Prorektora jest ostateczna i nie przysługuje od niej odwołanie.

Każdy wniosek w Subwencja 2022 zadanie badawcze zostanie oceniony przez jednego recenzenta. Dokonując oceny Wniosku recenzent stosuje jednakową skalę punktacji 0-15 w odniesieniu do kryteriów opisanych szczegółowo w załączniku nr 2 do Zarządzenie nr 236/XVI R/2021.

Dla każdego wniosku recenzentów wskazuje Komisja Konkursowa.

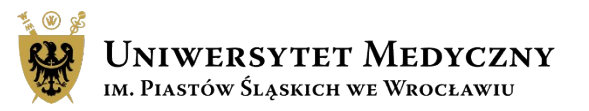

System Subwencja 2022 dostępny jest pod adresem https://subwencja.umw.edu.pl/

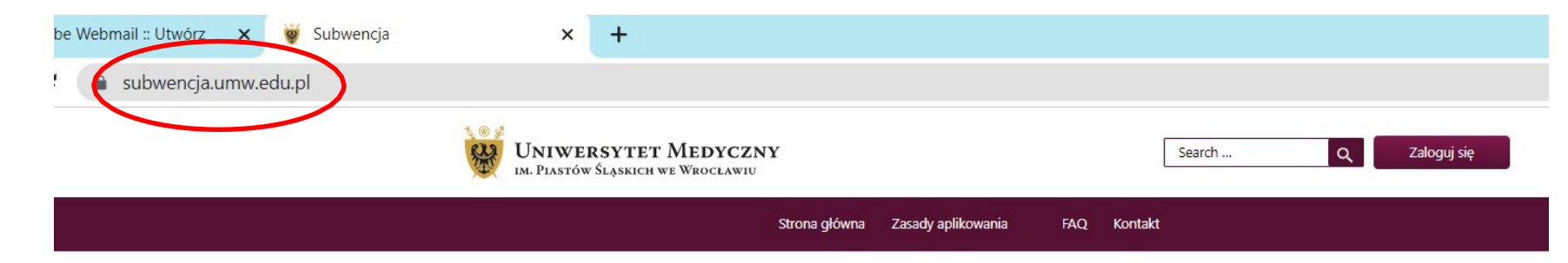

### Zasady finansowania zadań i projektów z SUBWENCJI 2022

Zgodnie z Zarządzeniem nr 236/XVI R/2021 Rektora Uniwersytetu Medycznego we Wrocławiu z dnia 7 października 2021 r. w sprawie zasad finansowania i realizacji zadań i projektów z subwencji na utrzymanie i rozwój potencjału badawczego w 2022 roku o środki z subwencji można starać się w dwóch ścieżkach:

### Subwencja - zadanie badawcze

#### Co to jest?

Działanie realizowane przez Jednostkę organizacyjną Uczelni w ramach przydzielonych środków na działalność naukowo-badawczą zgodnie z oceną wewnętrzną działalności naukowej jednostek 2019-2020

#### Dla kogo?

- · w ramach subwencji dana Jednostka organizacyjna UMW może wnioskować wyłącznie o jedno zadanie rocznie;
- · wniosek składa Kierownik zadania badawczego;
- · informacja o wysokości przekazywana jest przez Prorektora ds. Nauki;
- · wysokość przyznanej subwencji obliczana jest w sposób opisany w Zarządzeniu w cz. 3 par. 9-10.

### Subwencja – projekt konkursowy

#### Co to jest?

Roczny projekt badawczo - naukowy wyłoniony w ramach konkursu przeznaczony dla różnych grup Wnioskodawców w zależności od ich doświadczenia naukowego.

### Dla kogo?

Link: instrukcja

- · doktoranci- budżet do 50 tys. zł
- · osoby nieposiadające stopnia doktora budżet do 50 tys. zł
- · naukowcy do 7 lat po doktoracie budżet projektu do 80 tys. zł,
- · naukowcy powyżej 7 lat po doktoracie budżet projektu 120 tys. zł.
- · projekt może być realizowany indywidualnie lub przez zespoły badawcze

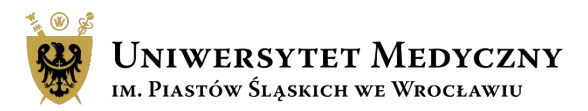

#### Link: instrukcja

1. Zaloguj się do systemu – login i hasło takie jak do poczty pracowniczej.

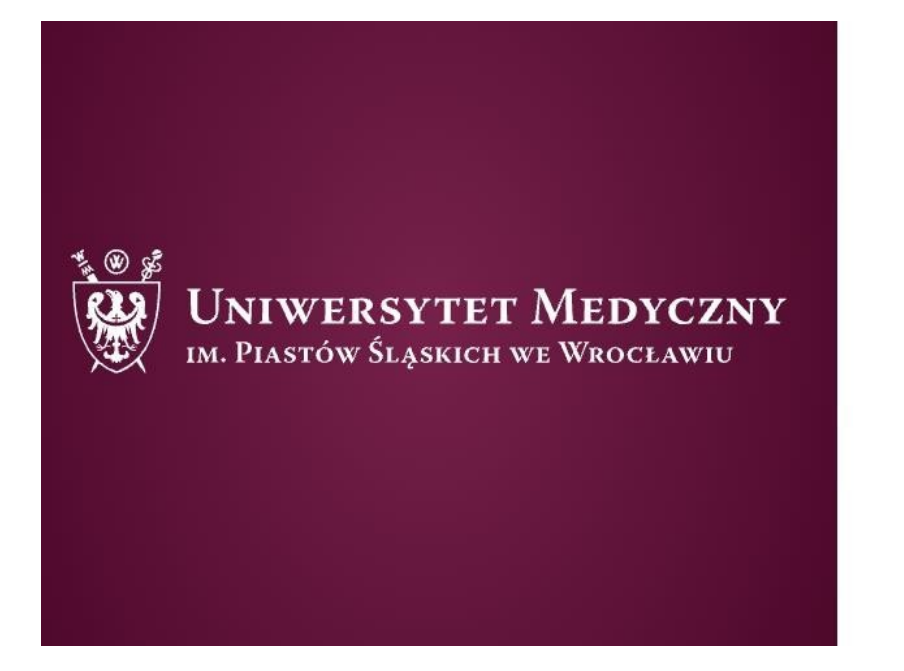

### Zanim się zalogujesz:

### Czy posiadasz konto\* w domenie @umw.edu.pl?

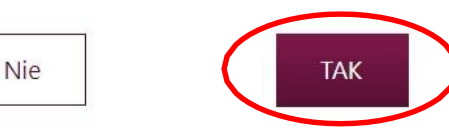

\*Jeżeli posiadasz konto w domenie @umw.edu.pl, twoje konto w systemie konkursowym, zostanie automatycznie utworzone podczas pierwszego logowania. Jeżeli nie posiadasz konta w domenie, zostaniesz przeniesiony do rejestracji konta.

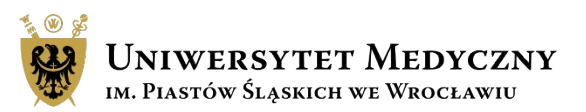

1. Zaloguj się do systemu – jeśli jesteś Recenzentem zewnętrznym proszę wybierz opcję "Nie" i załóż nowe konto .

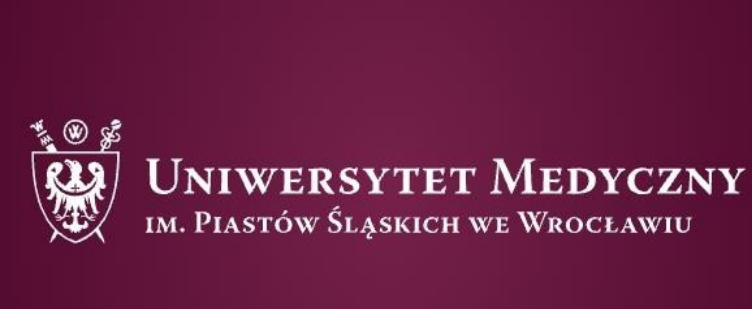

### Zanim się zalogujesz:

### Czy posiadasz konto\* w domenie @umw.edu.pl?

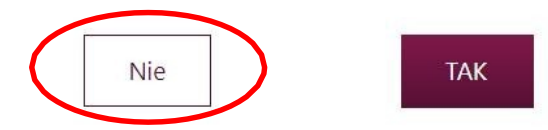

\*Jeżeli posiadasz konto w domenie @umw.edu.pl, twoje konto w systemie konkursowym, zostanie automatycznie utworzone podczas pierwszego logowania. Jeżeli nie posiadasz konta w domenie, zostaniesz przeniesiony do rejestracji konta.

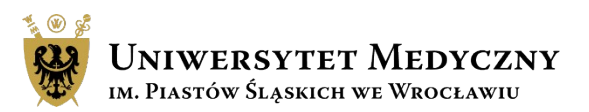

2. Recenzent musi zaakceptować wniosek przesłany do recenzji. Wniosek do oceny znajdziesz w zakładce "Moje konto" w panelu po lewej stronie w zakładce "Do recenzji".

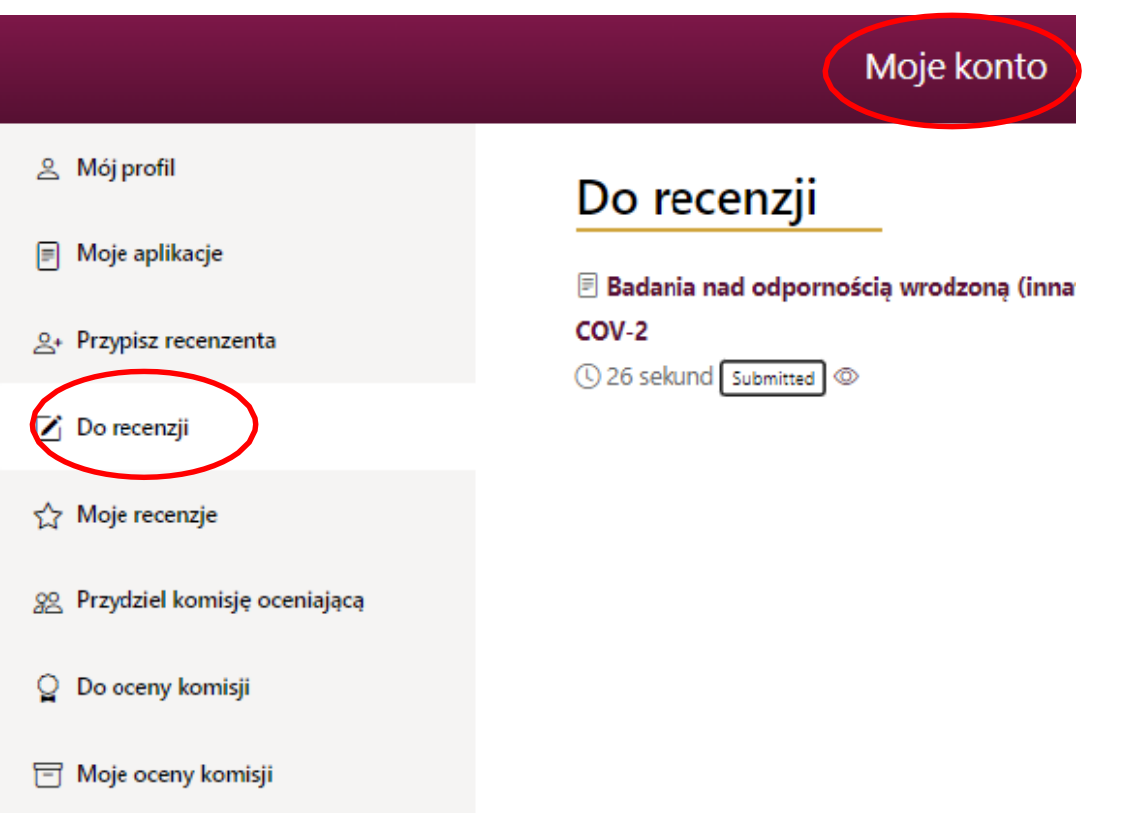

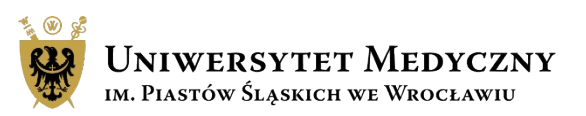

3. Po kliknięciu w nazwę przydzielonego wniosku pojawi się jego treść, poniżej na stronie pojawi się panel recenzenta. Kliknij zakładkę "Przyjmij do recenzji". Zaakceptuj lub odrzuć wniosek i kliknij "prześlij decyzję".

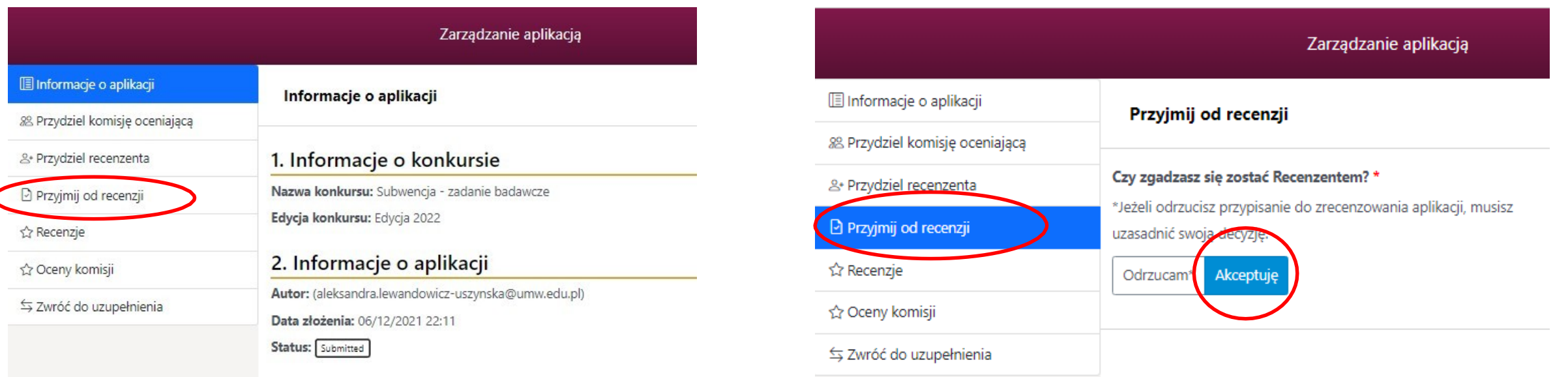

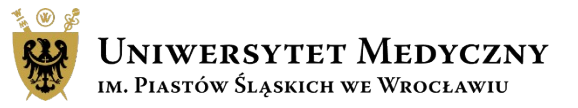

4. Na stronie głównej, w menu górnym pojawi się nowa zakładka "Moje recenzje".

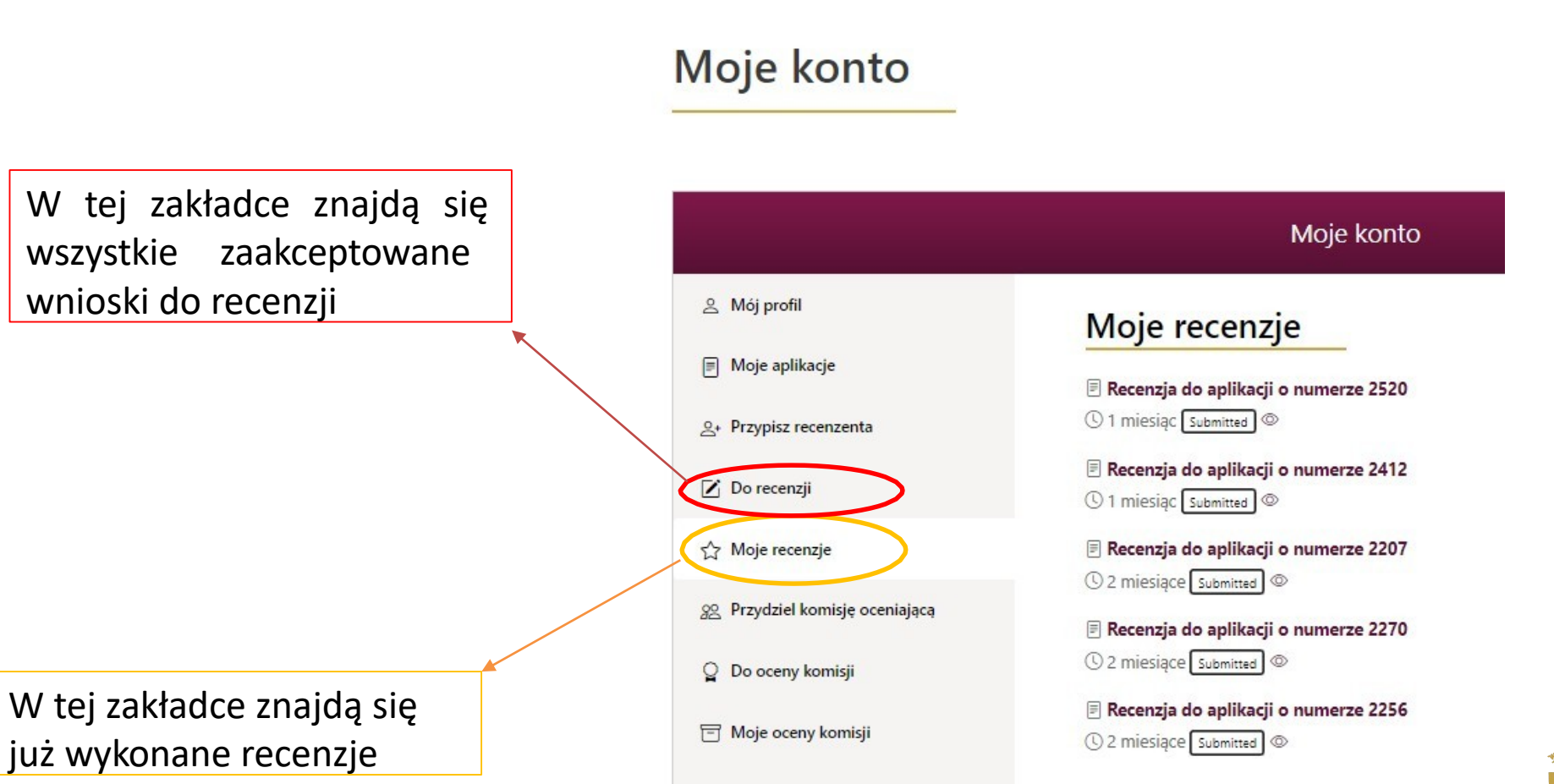

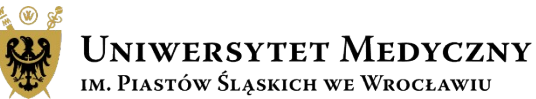

5. Po kliknięciu nazwy wniosku, który chcesz zrecenzować pojawi się jego treść a poniżej panel recenzenta.

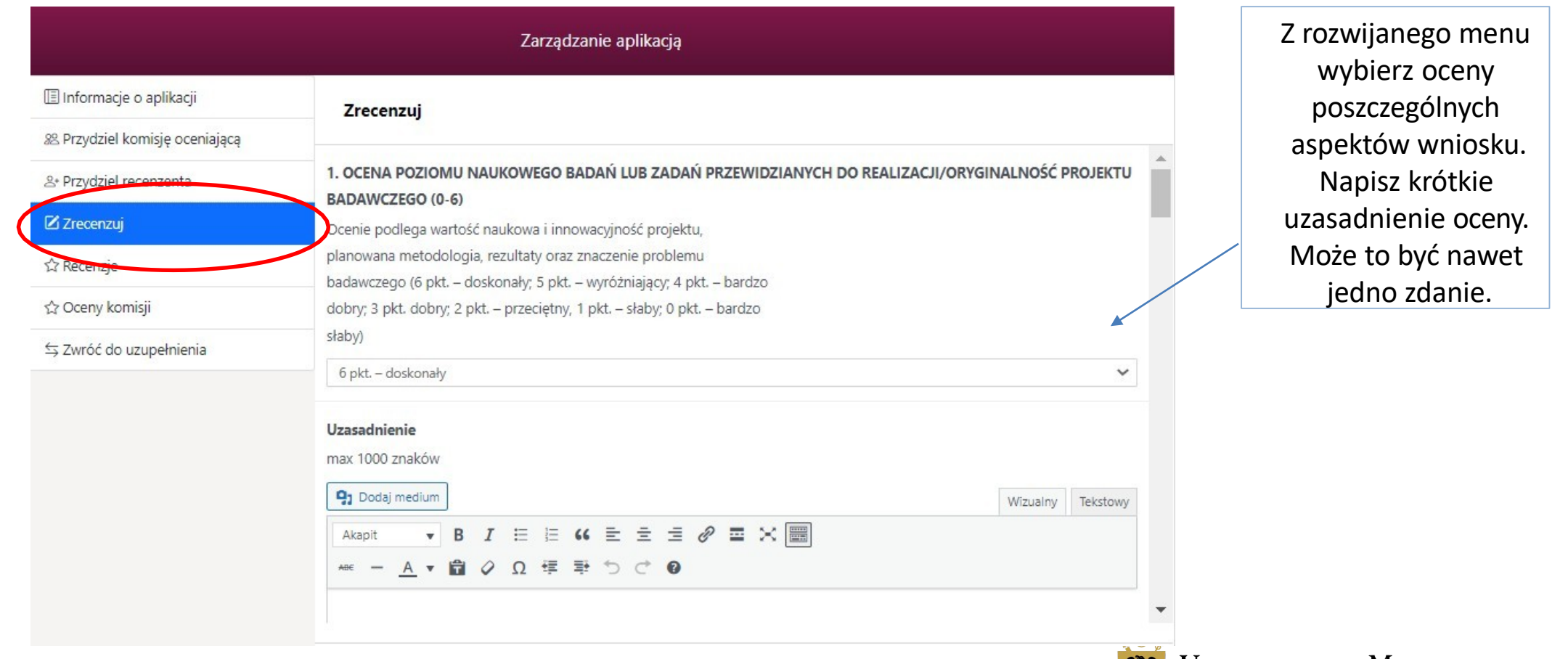

6. Po wykonanej ocenie pojawi się suma przyznanych punktów. Aby zakończyć i wysłać ocenę kliknij "Złóż recenzję". Nie ma opcji zapisania szkicu / wersji roboczej wykonywanej oceny.

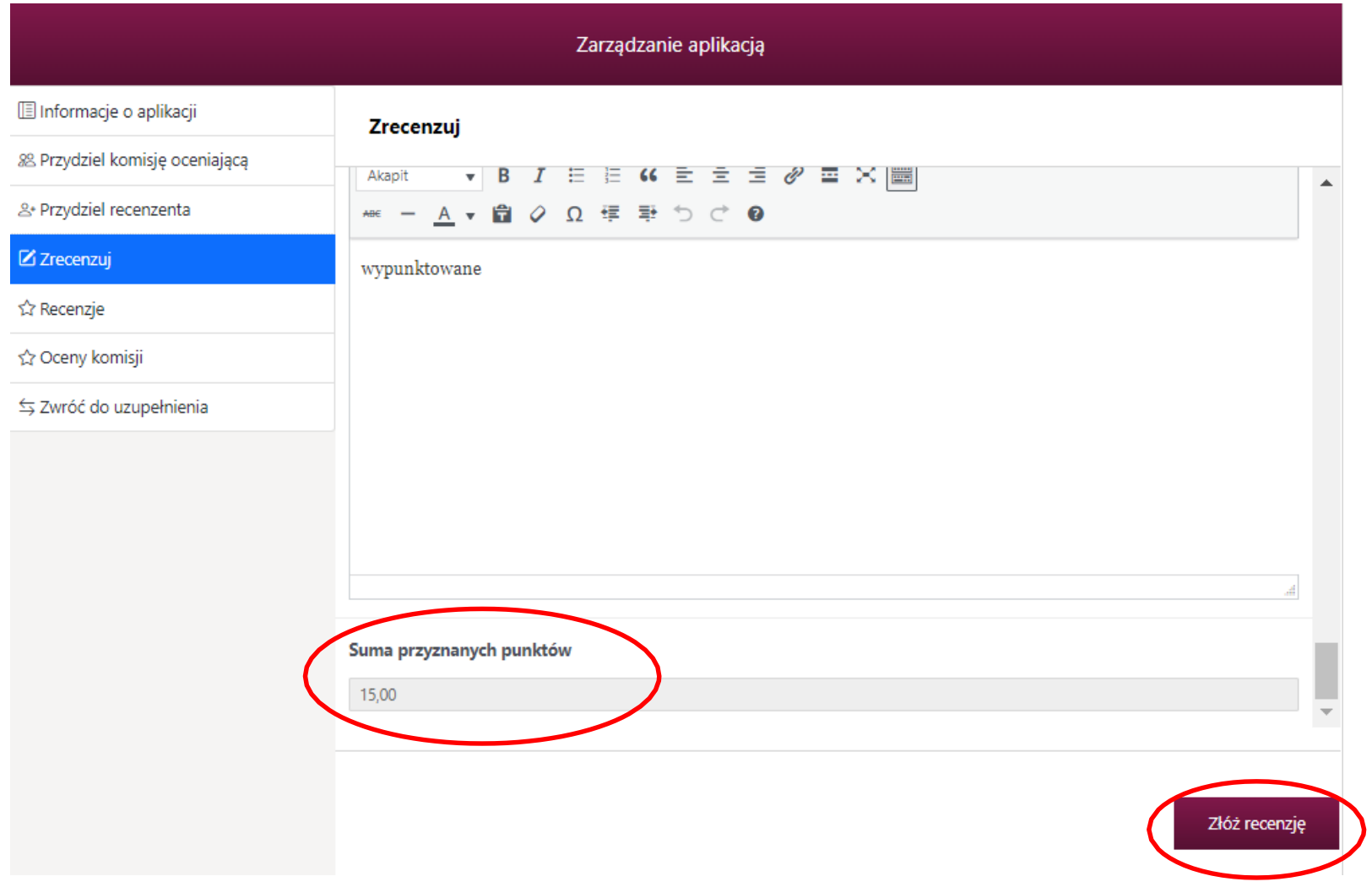

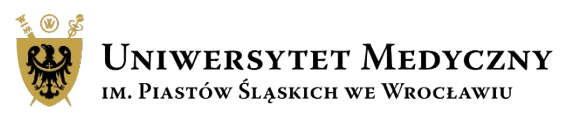

# Kontakt i pomoc

**Główny Specjalista ds. ewaluacji i subwencji**:

Teresa Bęć

e-mail: [teresa.bec@umw.edu.pl](mailto:teresa.bec@umw.edu.pl) 

tel.: 71 784 10 32

**Zgłoszenia, błędy, pytania można przesyłać na adres e-mail: [subwencja@umw.edu.pl](mailto:subwencja@umw.edu.pl)**

### **Składanie wniosków:**

Sekcja Pozyskiwania Projektów, Centrum Zarządzania Projektami

Olga Zajączkowska

e-mail: [olga.zajaczkowska@umw.edu.pl](mailto:olga.zajaczkowska@umw.edu.pl)

tel.: 71 784 00 34

Agnieszka Pilniak

e-mail: agnieszka.pilniak@umw.edu.pl

tel.: 71 784 11 49

Katarzyna Skowrońska-Dzierzba

e-mail: [katarzyna.skowronska-dzierzba@umw.edu.pl](mailto:katarzyna.skowronska-dzierzba@umw.edu.pl) 

tel.: 71 784 14 90

Natalia Marchut

e-mail: natalia.marchut@umw.edu.pl

tel.: 71 784 14 89

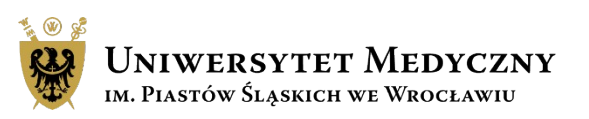